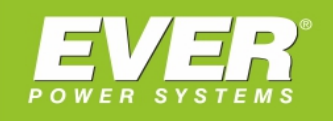

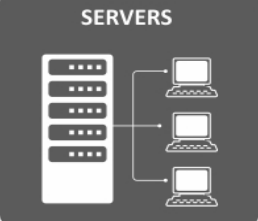

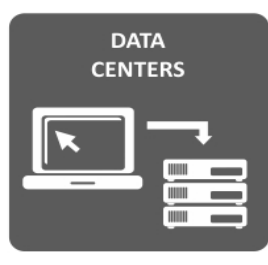

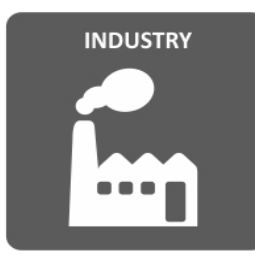

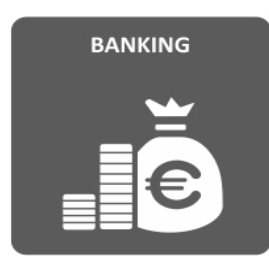

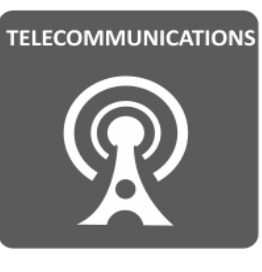

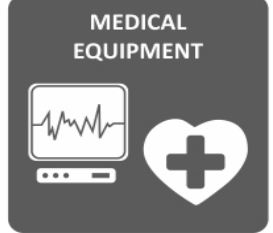

# **Protokół SNMP**

# Identyfikacja parametrów, konfiguracja

EVER Sp. z o.o. ul. Wołczyńska 19, 60-003 Poznań, Poland www.ever.eu, ups@ever.eu tel. +48 61 6500 400, fax +48 61 6510 927

## SPIS TREŚCI

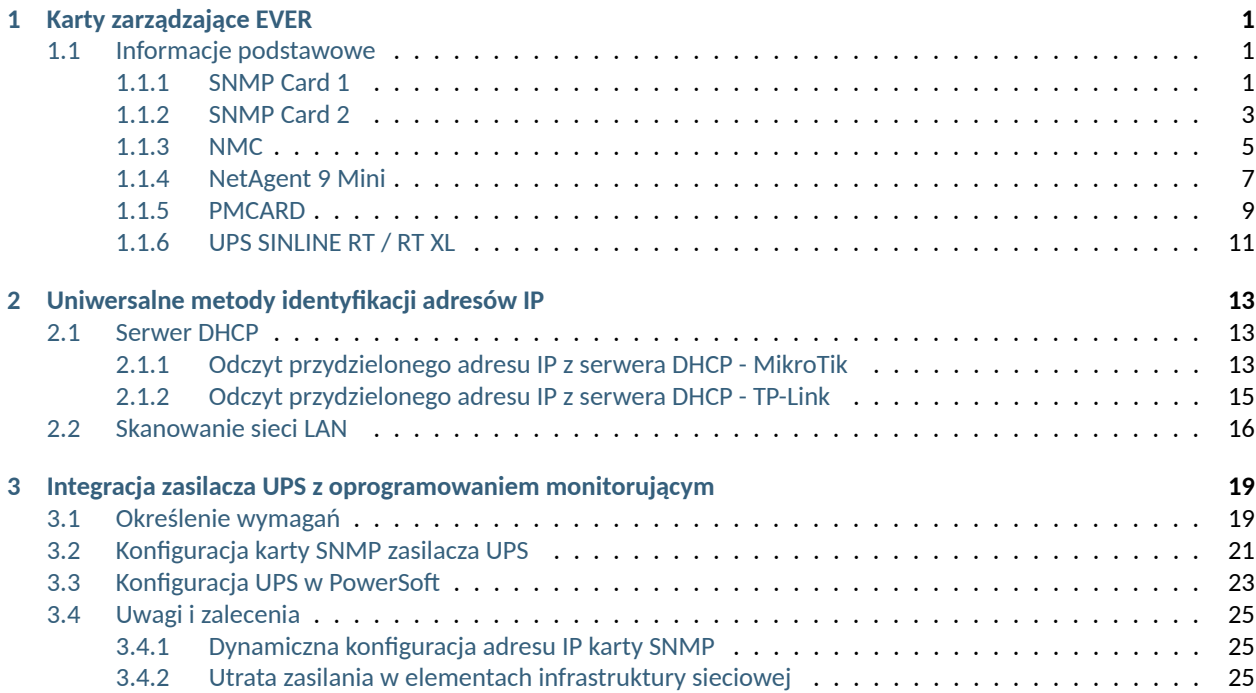

<span id="page-3-0"></span>ROZDZIAŁ 1 **LETTER KARTY ZARZĄDZAJĄCE EVER** 

Karty sieciowe umożliwiają zdalne monitorowanie i zarządzanie zasilaczami UPS. Główną zaletą ich stosowania jest zdolność do współpracy w wieloma urządzeniami jednocześnie, co znacząco przewyższa możliwości standardowych interfejsów niewspółdzielonych (RS232, USB).

## <span id="page-3-1"></span>**1.1 Informacje podstawowe**

Poniżej zestawiono wszystkie karty sieciowe stosowane w produktach EVER, z podstawowymi informacjami. Bardziej szczegółowe informacje odnośnie konfiguracji znajdują się w dokumentacji danej karty/urządzenia.

#### <span id="page-3-2"></span>**1.1.1 SNMP Card 1**

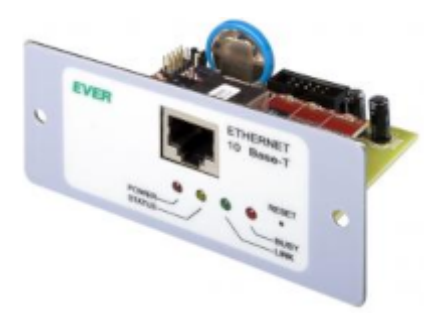

Karta SNMP stosowana m.in. w zasilaczach:

- POWERLINE 33
- POWERLINE GREEN 33

**Informacja:** Karta *SNMP Card 1* została zastąpiona przez nowszy model *SNMP Card 2*.

#### **Identyfikacja adresu IP**

Karta umożliwia jedynie statyczną konfigurację adresu IP. Adres IP można zmienić z poziomu interfejsu WEB karty lub poprzez port RS232 zasilacza UPS - używając oprogramowania terminala tekstowego np. HyperTerminal.

Z poziomu terminala tekstowego można również odczytać aktualny adres IP karty oraz jej adres MAC([Rys. 1](#page-4-0)).

<span id="page-4-0"></span>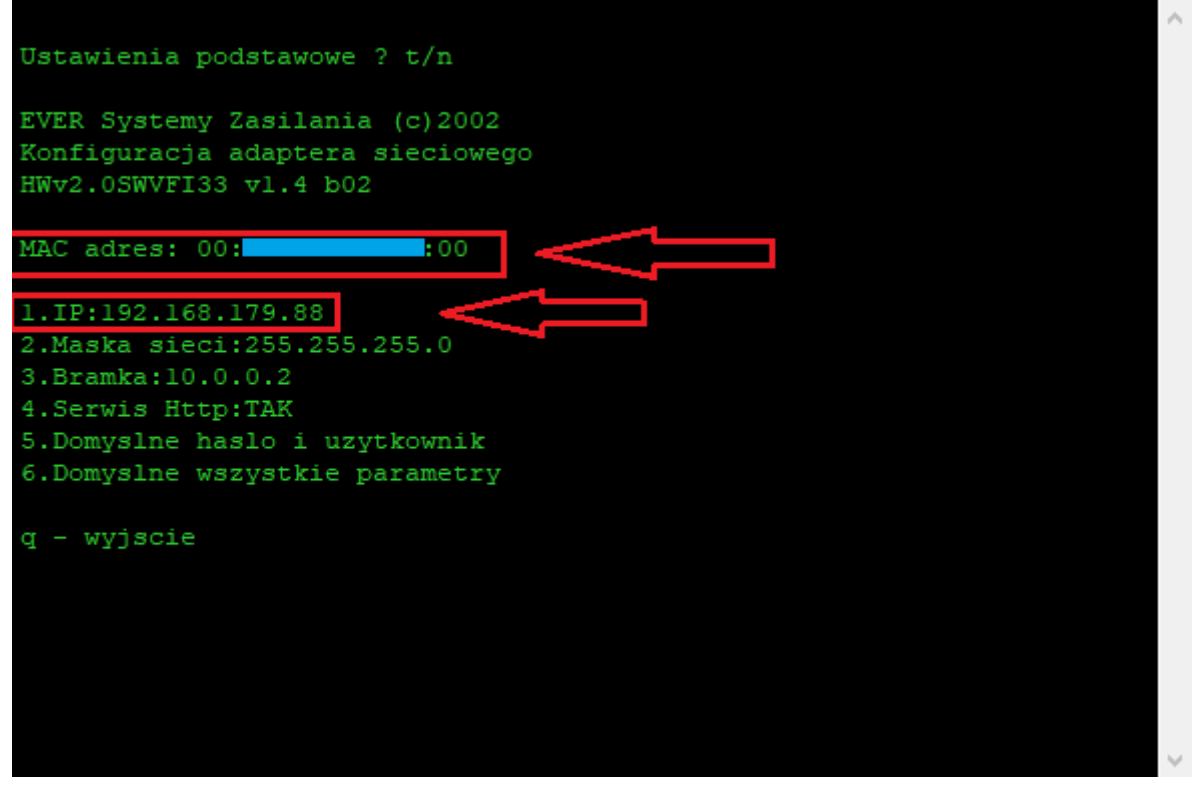

Rys. 1: *Okno terminala tekstowego podczas konfiguracji karty*

#### **Domyślne parametry autoryzacji**

W [Tabela 1](#page-4-1) podano domyślne dane logowania do interfejsu WEB karty. Parametry autoryzacji (community) dla protokołu SNMP podano w [Tabela 2.](#page-4-2)

Tabela 1: Domyślne dane uwierzytelniania dla WEB

<span id="page-4-1"></span>

| Rodzaj uprawnień                | Nazwa użytkownika | <b>Hasło</b> |
|---------------------------------|-------------------|--------------|
| Administrator (zapis i odczyt)  | admin             | admin        |
| Standardowy użytkownik (odczyt) | ever              | ever         |

#### Tabela 2: Domyślne parametry autoryzacji dla protokołu SNMP

<span id="page-4-2"></span>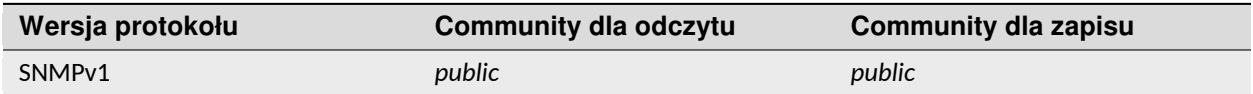

#### <span id="page-5-0"></span>**1.1.2 SNMP Card 2**

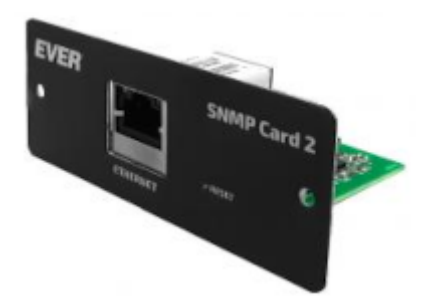

Następca karty *SNMP Card 1*. Karta SNMP stosowana m.in. w zasilaczach:

- POWERLINE 33
- POWERLINE GREEN 33

**Informacja:** Pierwsze egzemplarze tej karty występowały w wersji bez etykiety na froncie.

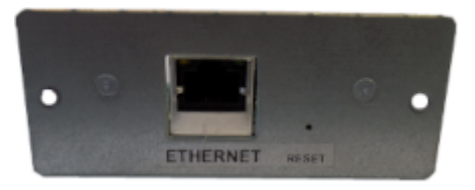

#### **Identyfikacja adresu IP**

Karta umożliwia konfigurację statyczną oraz dynamiczną (DHCP) adresu IP. Zmiana konfiguracji interfejsu sieciowego karty możliwa jest z poziomu strony WEB urządzenia. Adres MAC znajduje się na etykiecie umieszczonej na złączu RJ45 i jest niezbędny do prawidłowej identyfikacji adresu IP konkretnej karty.

Odczyt adresu IP karty możliwy jest na kilka sposobów:

• Za pomocą oprogramowania *NMC Utility*

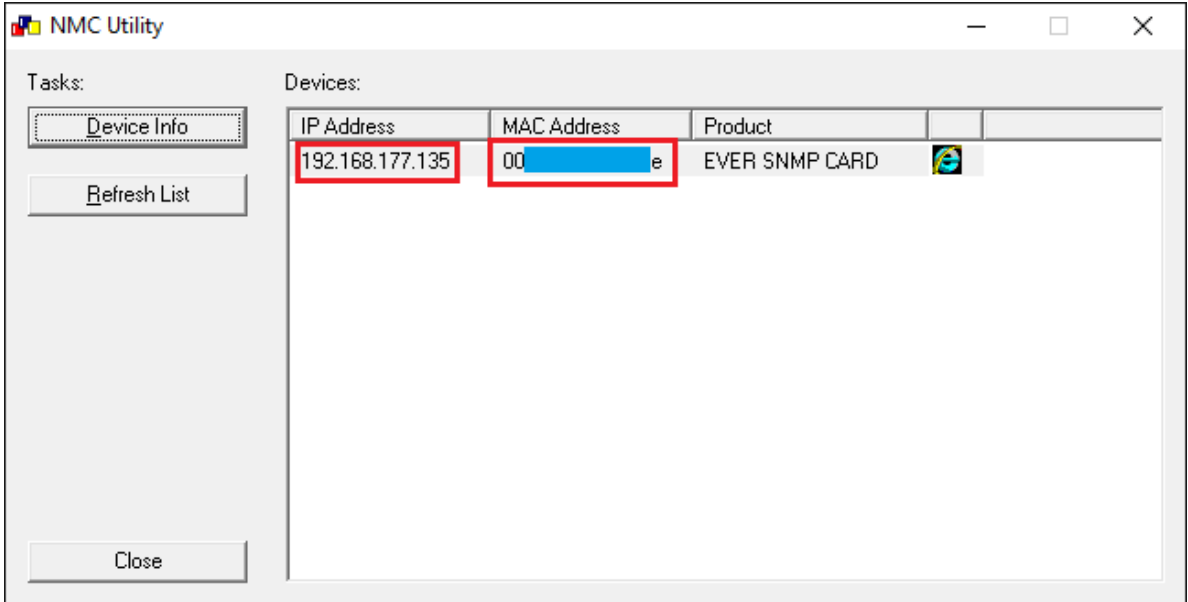

Jeżeli w sieci znajduje się więcej kart, lista będzie zawierała więcej urządzeń. Wówczas identyfikacja adresu konkretnej karty następuje dodatkowo po adresie MAC. Należy odszukać MAC zgodny z tym, jaki znajduje się na etykiecie karty i odczytać adres IP urządzenia. Opisywana metoda nie zawsze będzie skuteczna. W przypadku większej ilości kart możliwe jest pominięcie niektórych urządzeń. Jeżeli w sieci LAN pracują bardziej zaawansowane urządzenia sieciowe (np. switche), to może wystąpić problem z przekazaniem komunikacji rozgłoszeniowej do kart SNMP. W takim przypadku, gdy poszukiwana karta nie jest widoczna w *NMC Utility*, zaleca się przeprowadzenie jednej z kolejnych metod identyfikacji adresu karty.

- Jeżeli karta pobiera adres IP z serwera DHCP (konfiguracja dynamiczna adresu IP), to można odczytać adres IP karty bezpośrednio z serwera DHCP. Metoda ta została opisana w rozdziale [Rozdział 2.1.](#page-15-1)
- Bez względu na metodę konfiguracji IP (statycznie lub dynamicznie) można przeskanować sieć LAN za pomocą odpowiedniego oprogramowania i odszukać IP karty po jej MAC. Dokładniejszy opis tej metody znajduje się w rozdziale [Rozdział 2.2](#page-18-0).

#### **Domyślne parametry autoryzacji**

W [Tabela 3](#page-6-0) podano domyślne dane logowania do interfejsu WEB karty. Parametry autoryzacji (community) dla protokołu SNMP podano w [Tabela 4.](#page-6-1)

<span id="page-6-0"></span>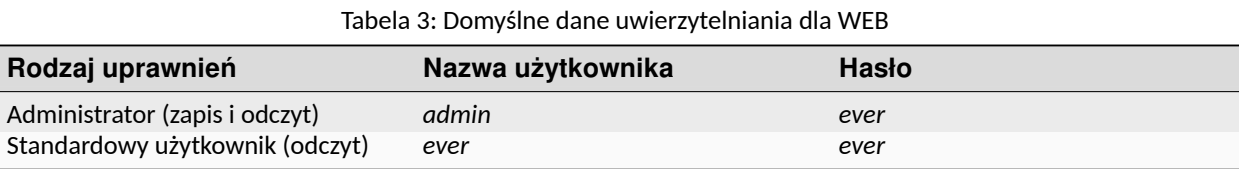

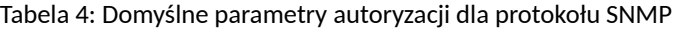

<span id="page-6-1"></span>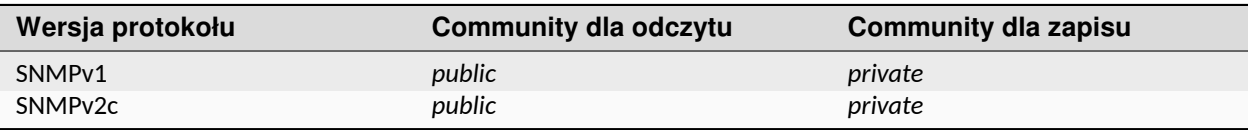

#### <span id="page-7-0"></span>**1.1.3 NMC**

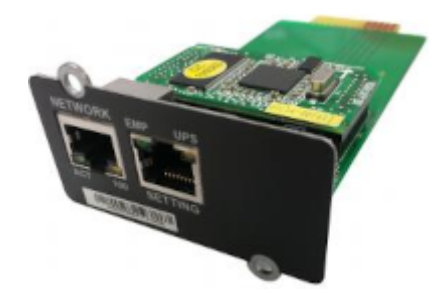

Karta SNMP stosowana m.in. w zasilaczach:

- POWERLINE RT PLUS 6k/10k
- POWERLINE RT PRO 1k-3k
- POWERLINE MULTI
- POWERLINE DUAL
- POWERLINE RT

#### <span id="page-7-1"></span>**Identyfikacja adresu IP**

Karta umożliwia konfigurację statyczną oraz dynamiczną (DHCP) adresu IP. Zmiana konfiguracji interfejsu sieciowego karty możliwa jest z poziomu strony WEB i terminala tekstowego (port RS232 - złącze *SETTING* karty). Adres MAC znajduje się na etykiecie umieszczonej na froncie karty, pod złączami RJ45 i jest niezbędny do prawidłowej identyfikacji adresu IP konkretnej karty.

Odczyt adresu IP karty możliwy jest na kilka sposobów:

• Za pomocą oprogramowania *NMC Utility*

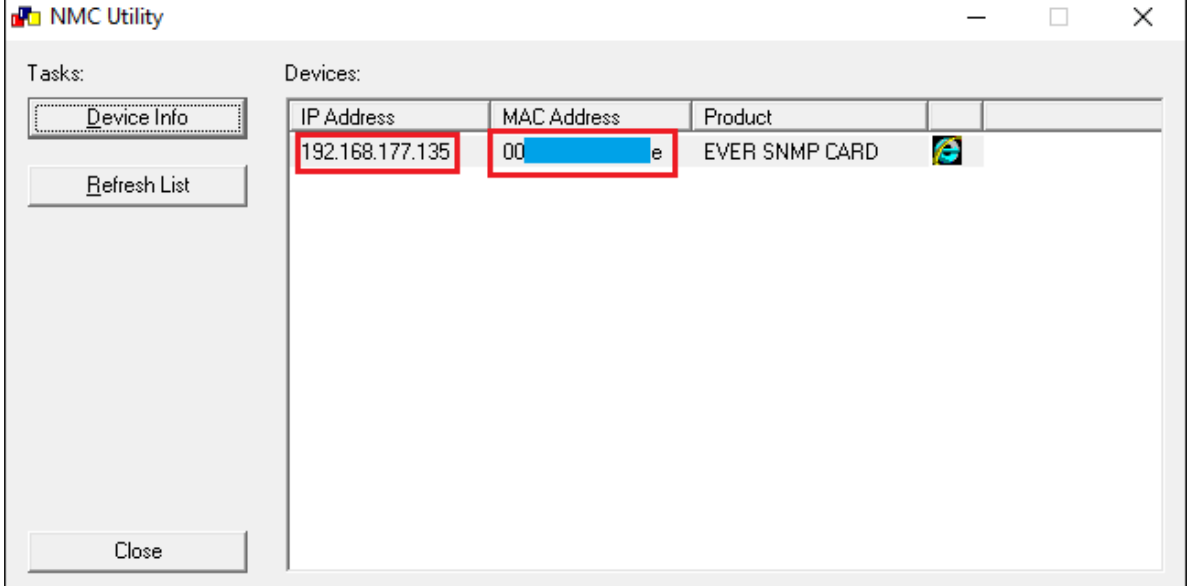

Jeżeli w sieci znajduje się więcej kart, lista będzie zawierała więcej urządzeń. Wówczas identyfikacja adresu konkretnej karty następuje dodatkowo po adresie MAC. Należy odszukać MAC zgodny z tym, jaki znajduje się na etykiecie karty i odczytać adres IP urządzenia. Opisywana metoda nie zawsze będzie skuteczna. W przypadku większej ilości kart możliwe jest pominięcie niektórych urządzeń. Jeżeli w sieci LAN pracują bardziej zaawansowane urządzenia sieciowe (np. switche), to może wystąpić problem z przekazaniem komunikacji rozgłoszeniowej do kart SNMP. W takim przypadku, gdy poszukiwana karta nie jest widoczna w *NMC Utility*, zaleca się przeprowadzenie jednej z kolejnych metod identyfikacji adresu karty.

• Za pomocą terminala tekstowego (port RS232 - złącze *SETTING* karty)

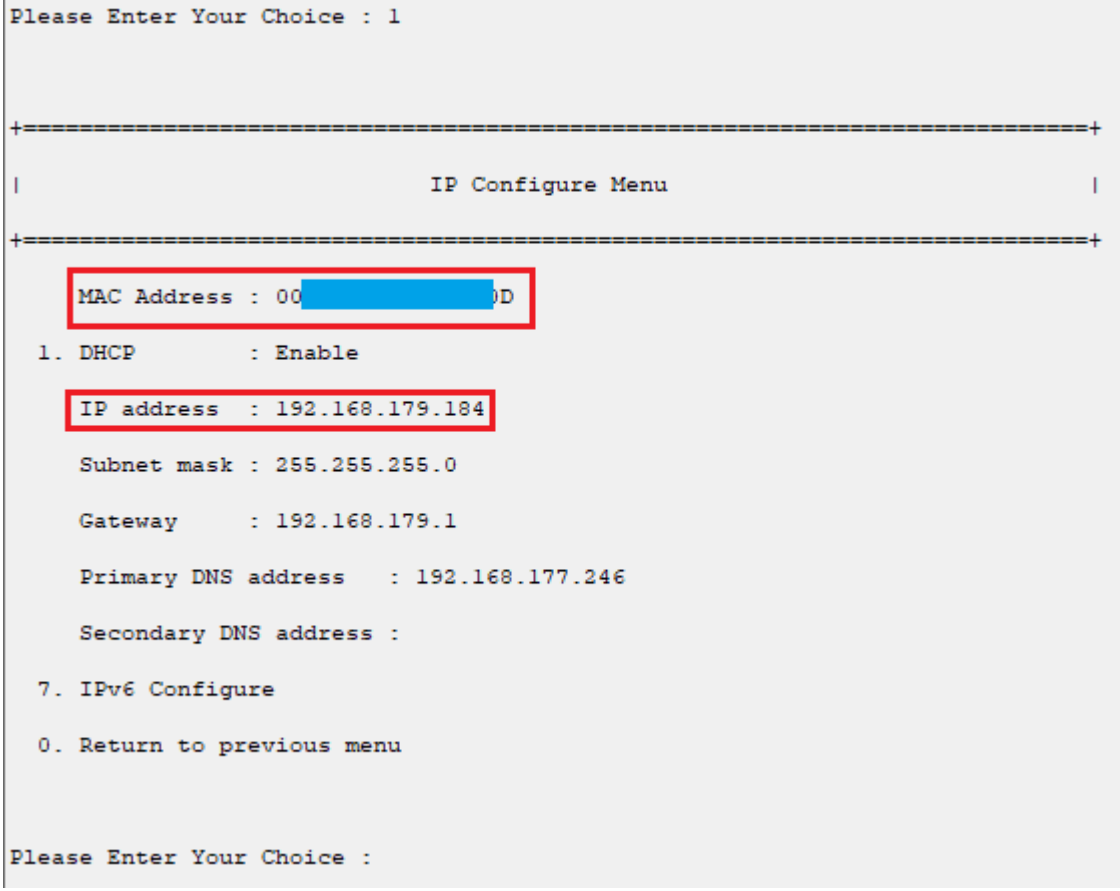

Z poziomu terminala możliwa jest m.in. konfiguracja oraz odczyt adresu IP.

**Informacja:** Dostęp do ustawień chroniony jest hasłem - jest to hasło użytkownika *root* (domyślne hasła zestawiono w [Tabela 5](#page-9-1)).

- Jeżeli karta pobiera adres IP z serwera DHCP (konfiguracja dynamiczna adresu IP), to można odczytać adres IP karty bezpośrednio z serwera DHCP. Metoda ta została opisana w rozdziale [Rozdział 2.1.](#page-15-1)
- Bez względu na metodę konfiguracji IP (statycznie lub dynamicznie) można przeskanować sieć LAN za pomocą odpowiedniego oprogramowania i odszukać IP karty po jej MAC. Dokładniejszy opis tej metody znajduje się w rozdziale [Rozdział 2.2](#page-18-0).

#### **Domyślne parametry autoryzacji**

W [Tabela 5](#page-9-1) podano domyślne dane logowania do interfejsu WEB karty. Parametry autoryzacji (community) dla protokołu SNMP podano w [Tabela 6.](#page-9-2)

#### Tabela 5: Domyślne dane uwierzytelniania dla WEB

<span id="page-9-1"></span>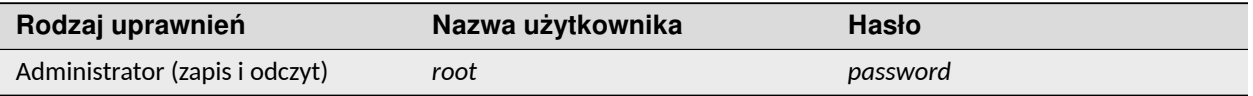

#### Tabela 6: Domyślne parametry autoryzacji dla protokołu SNMP

<span id="page-9-2"></span>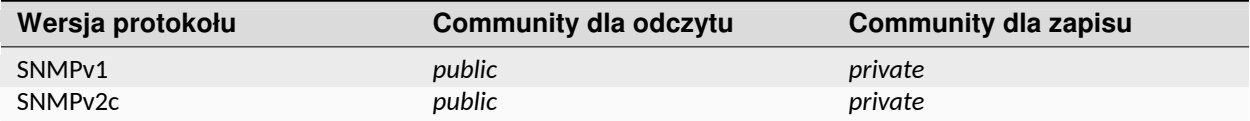

#### <span id="page-9-0"></span>**1.1.4 NetAgent 9 Mini**

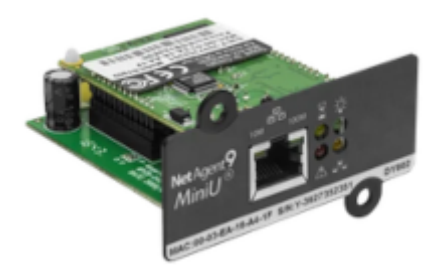

Karta SNMP stosowana w zasilaczach:

- POWERLINE DARK
- POWERLINE MODULAR

#### **Identyfikacja adresu IP**

Karta umożliwia konfigurację statyczną oraz dynamiczną (DHCP) adresu IP. Zmiana konfiguracji interfejsu sieciowego karty możliwa jest z poziomu strony WEB i aplikacji *Netility*. Adres MAC znajduje się na etykiecie umieszczonej na froncie karty, pod złączem RJ45 i jest niezbędny do prawidłowej identyfikacji adresu IP konkretnej karty.

Odczyt adresu IP karty możliwy jest na kilka sposobów:

• Za pomocą oprogramowania *Netility*

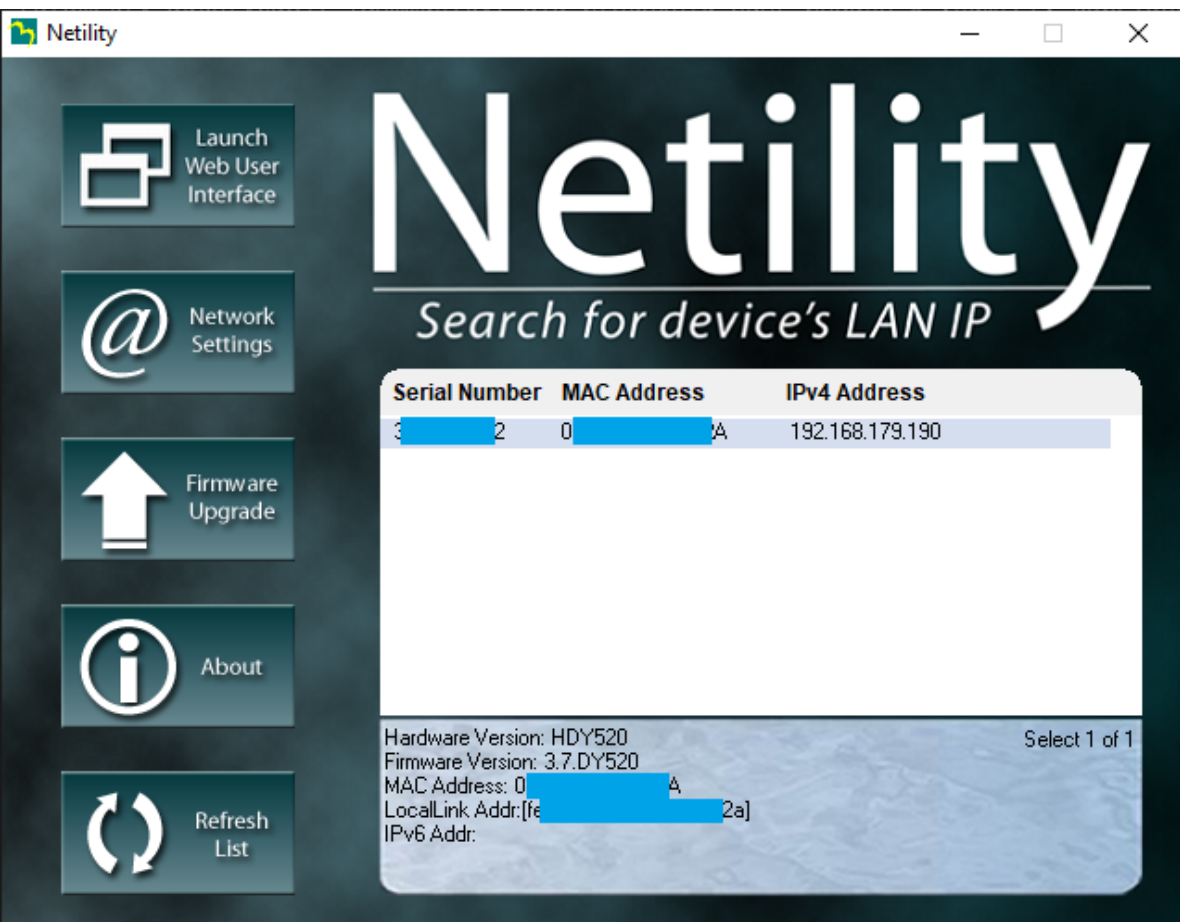

Oprogramowanie *Netility* skanuje automatycznie sieć LAN w poszukiwaniu wszystkich kart *NetAgent* dostępnych w sieci lokalnej. Wyniki wyszukiwania znajdują się na liście. Aby określić adres IP konkretnej karty niezbędna jest znajomość jej adresu MAC. Z poziomu *Netility* możliwa jest także zmiana konfiguracji sieciowej (adresacja IP, konfiguracja statyczna, dynamiczna DHCP). Dostęp do konfiguracji jest chroniony hasłem (domyślne hasła zestawiono w [Tabela 7\)](#page-10-0).

- Jeżeli karta pobiera adres IP z serwera DHCP (konfiguracja dynamiczna adresu IP), to można odczytać adres IP karty bezpośrednio z serwera DHCP. Metoda ta została opisana w rozdziale [Rozdział 2.1.](#page-15-1)
- Bez względu na metodę konfiguracji IP (statycznie lub dynamicznie) można przeskanować sieć LAN za pomocą odpowiedniego oprogramowania i odszukać IP karty po jej MAC. Dokładniejszy opis tej metody znajduje się w rozdziale [Rozdział 2.2](#page-18-0).

#### **Domyślne parametry autoryzacji**

W [Tabela 7](#page-10-0) podano domyślne dane logowania do interfejsu WEB karty. Parametry autoryzacji (community) dla protokołu SNMP podano w [Tabela 8.](#page-11-1)

<span id="page-10-0"></span>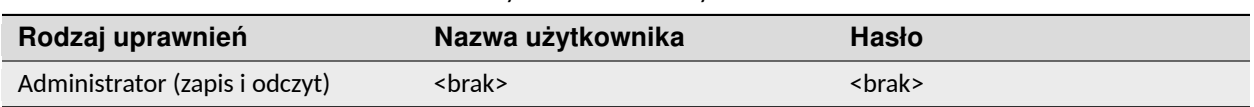

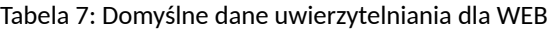

<span id="page-11-1"></span>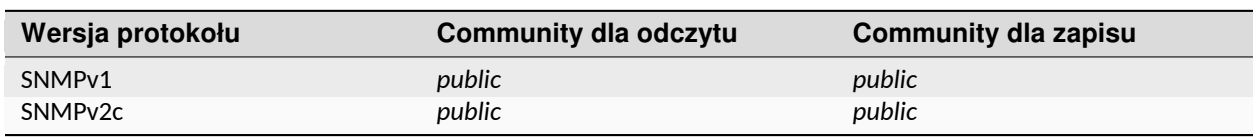

#### Tabela 8: Domyślne parametry autoryzacji dla protokołu SNMP

#### <span id="page-11-0"></span>**1.1.5 PMCARD**

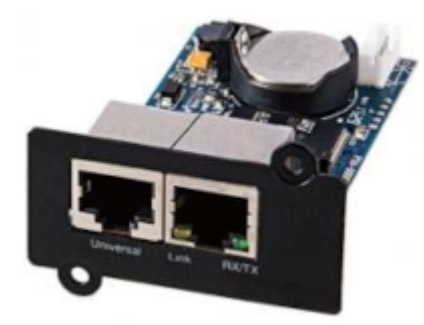

Karta SNMP stosowana w zasilaczach:

• POWERLINE RT PLUS 1k-3k

#### **Identyfikacja adresu IP**

Karta umożliwia konfigurację statyczną oraz dynamiczną (DHCP) adresu IP. Zmiana konfiguracji interfejsu sieciowego karty możliwa jest z poziomu strony WEB i aplikacji *Power Device Network Utility*. Adres MAC znajduje się na etykiecie umieszczonej na złączu RJ45 i jest niezbędny do prawidłowej identyfikacji adresu IP konkretnej karty.

Odczyt adresu IP karty możliwy jest na kilka sposobów:

• Za pomocą oprogramowania *Power Device Network Utility*

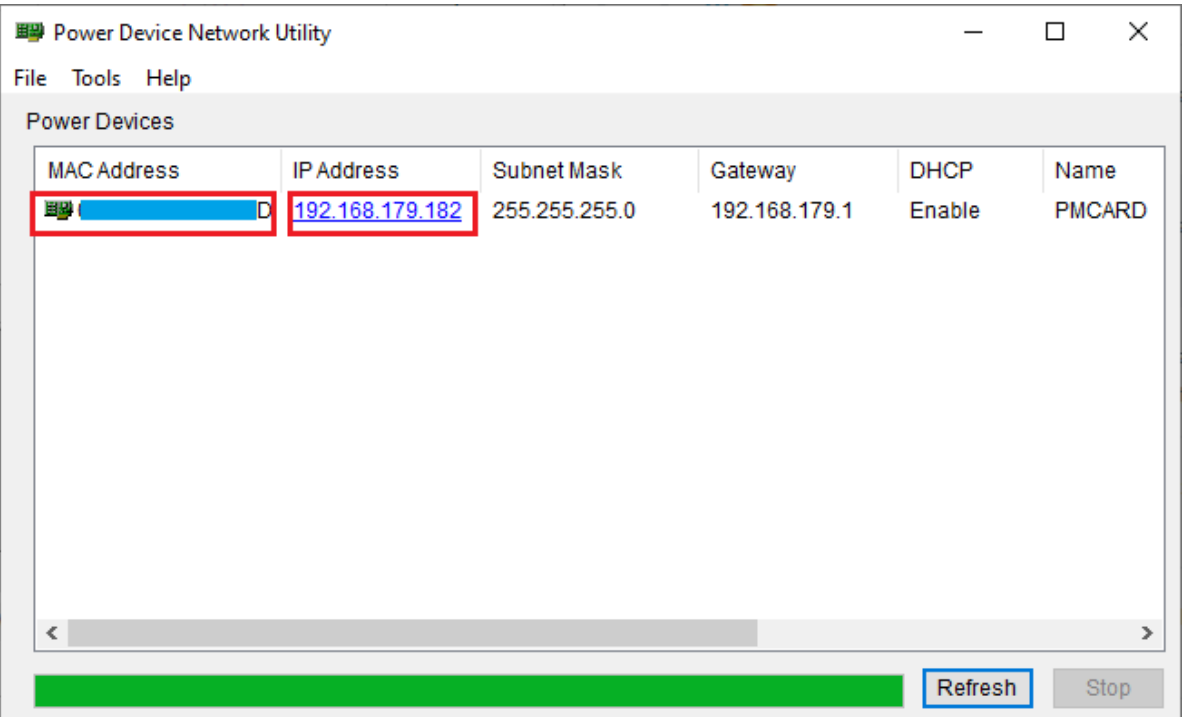

Oprogramowanie *Power Device Network Utility* skanuje automatycznie sieć LAN w poszukiwaniu wszystkich kart *PMCARD* dostępnych w sieci lokalnej. Wyniki wyszukiwania znajdują się na liście. Aby określić adres IP konkretnej karty niezbędna jest znajomość jej adresu MAC. Z poziomu *Power Device Network Utility* możliwa jest także zmiana konfiguracji sieciowej (adresacja IP, konfiguracja statyczna, dynamiczna DHCP). Dostęp do konfiguracji jest chroniony hasłem (użytkownik o uprawnieniach administratora, domyślne hasła zestawiono w [Tabela 9](#page-12-0)).

- Jeżeli karta pobiera adres IP z serwera DHCP (konfiguracja dynamiczna adresu IP), to można odczytać adres IP karty bezpośrednio z serwera DHCP. Metoda ta została opisana w rozdziale [Rozdział 2.1.](#page-15-1)
- Bez względu na metodę konfiguracji IP (statycznie lub dynamicznie) można przeskanować sieć LAN za pomocą odpowiedniego oprogramowania i odszukać IP karty po jej MAC. Dokładniejszy opis tej metody znajduje się w rozdziale [Rozdział 2.2](#page-18-0).

#### **Domyślne parametry autoryzacji**

W [Tabela 9](#page-12-0) podano domyślne dane logowania do interfejsu WEB karty. Parametry autoryzacji (community) dla protokołu SNMP podano w [Tabela 10.](#page-12-1)

<span id="page-12-0"></span>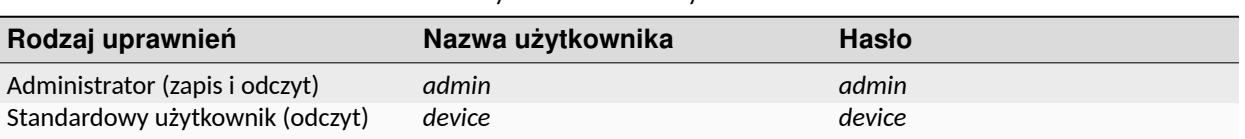

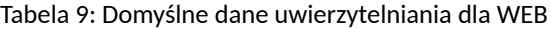

#### Tabela 10: Domyślne parametry autoryzacji dla protokołu SNMP

<span id="page-12-1"></span>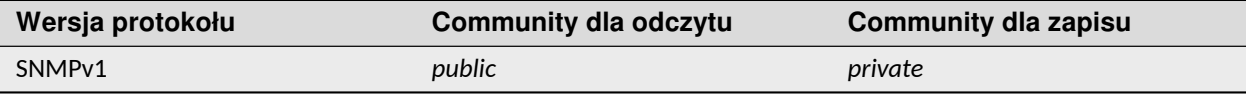

#### <span id="page-13-0"></span>**1.1.6 UPS SINLINE RT / RT XL**

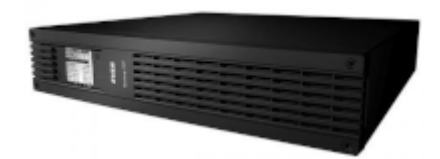

Zasilacz UPS z serii Sinline RT / RT XL posiada zintegrowaną kartę SNMP.

#### **Identyfikacja adresu IP**

Zasilacz umożliwia konfigurację statyczną oraz dynamiczną (DHCP) adresu IP. Zmiana konfiguracji interfejsu sieciowego UPS możliwa jest z poziomu menu urządzenia i z oprogramowania *PowerSoft* (wymagane użycie interfejsu USB).

Odczyt adresu IP UPS możliwy jest na kilka sposobów:

- Z poziomu menu zasilacza
- Z poziomu oprogramowania *PowerSoft*, z wykorzystaniem interfejsu USB do komunikacji z UPS
- Jeżeli karta pobiera adres IP z serwera DHCP (konfiguracja dynamiczna adresu IP), to można odczytać adres IP karty bezpośrednio z serwera DHCP. Metoda ta została opisana w rozdziale [Rozdział 2.1.](#page-15-1)
- Bez względu na metodę konfiguracji IP (statycznie lub dynamicznie) można przeskanować sieć LAN za pomocą odpowiedniego oprogramowania i odszukać IP karty po jej MAC. Dokładniejszy opis tej metody znajduje się w rozdziale [Rozdział 2.2](#page-18-0).

#### **Domyślne parametry autoryzacji**

W [Tabela 11](#page-13-1) podano domyślne dane logowania do interfejsu WEB UPS. Parametry autoryzacji (community) dla protokołu SNMP podano w [Tabela 12.](#page-13-2)

#### Tabela 11: Domyślne dane uwierzytelniania dla WEB

<span id="page-13-1"></span>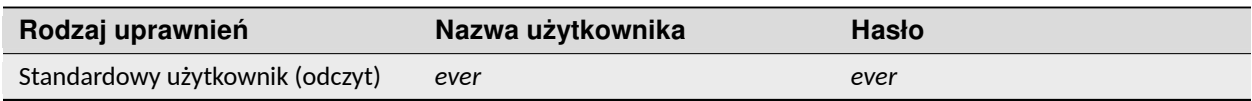

#### Tabela 12: Domyślne parametry autoryzacji dla protokołu SNMP

<span id="page-13-2"></span>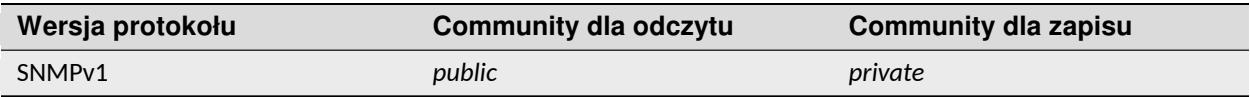

<span id="page-15-0"></span>ROZDZIAŁ 2

### UNIWERSALNE METODY IDENTYFIKACJI ADRESÓW IP

Aby odczytać adres IP dowolnego urządzenia w sieci LAN można skorzystać z uniwersalnych metod identyfikacji. W każdym z opisywanych poniżej sposobów niezbędna jest znajomość adresu MAC urządzenia, którego adres IP jest poszukiwany.

## <span id="page-15-1"></span>**2.1 Serwer DHCP**

Metoda ta polega na odczytaniu przydzielonego adresu IP bezpośrednio z tablicy klientów serwera DHCP. Może być stosowana tylko w przypadku, gdy urządzenie uzyskuje adres IP z serwera DHCP (pracuje z konfiguracją dynamiczną). Wymagany jest dostęp do ustawień serwera DHCP (np. do routera, który przydziela adresy w sieci lokalnej). Poniżej przedstawiono sposób odczytu adresu IP konkretnego urządzenia w sieci LAN na przykładzie routera MikroTik oraz TP-Link.

#### <span id="page-15-2"></span>**2.1.1 Odczyt przydzielonego adresu IP z serwera DHCP - MikroTik**

- 1. Zalogować się do panelu administracyjnego MikroTik. Można to zrobić przy użyciu aplikacji WinBox lub z poziomu przeglądarki internetowej, wykorzystując WebFig.
- 2. Z menu *IP* wybrać *DHCP Server*

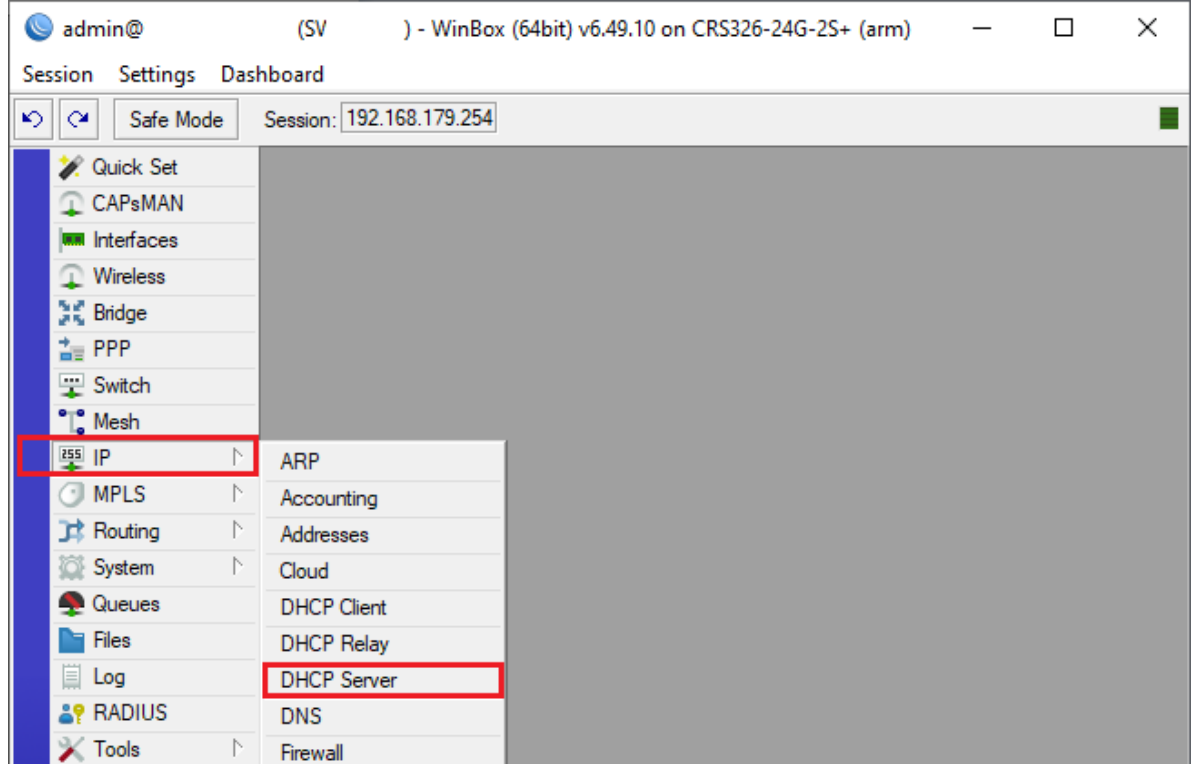

3. Na karcie *Leases* znajduje się lista wszystkich przydzielonych adresów IP przez serwer DHCP. Po adresie MAC odszukać właściwe urządzenie i odczytać jego adres IP.

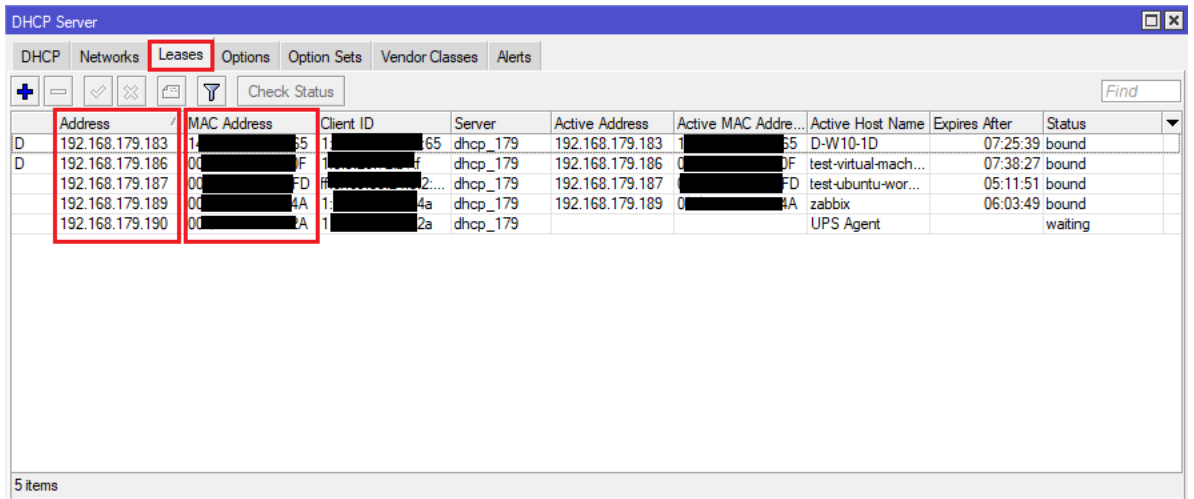

## <span id="page-17-0"></span>**2.1.2 Odczyt przydzielonego adresu IP z serwera DHCP - TP-Link**

- 1. Zalogować się do panelu administracyjnego TP-Link z poziomu przeglądarki internetowej.
- 2. Wybrać kartę *Advanced*, z menu po lewej stronie wybieramy kolejno *Network* a następnie opcję *LAN Settings*.

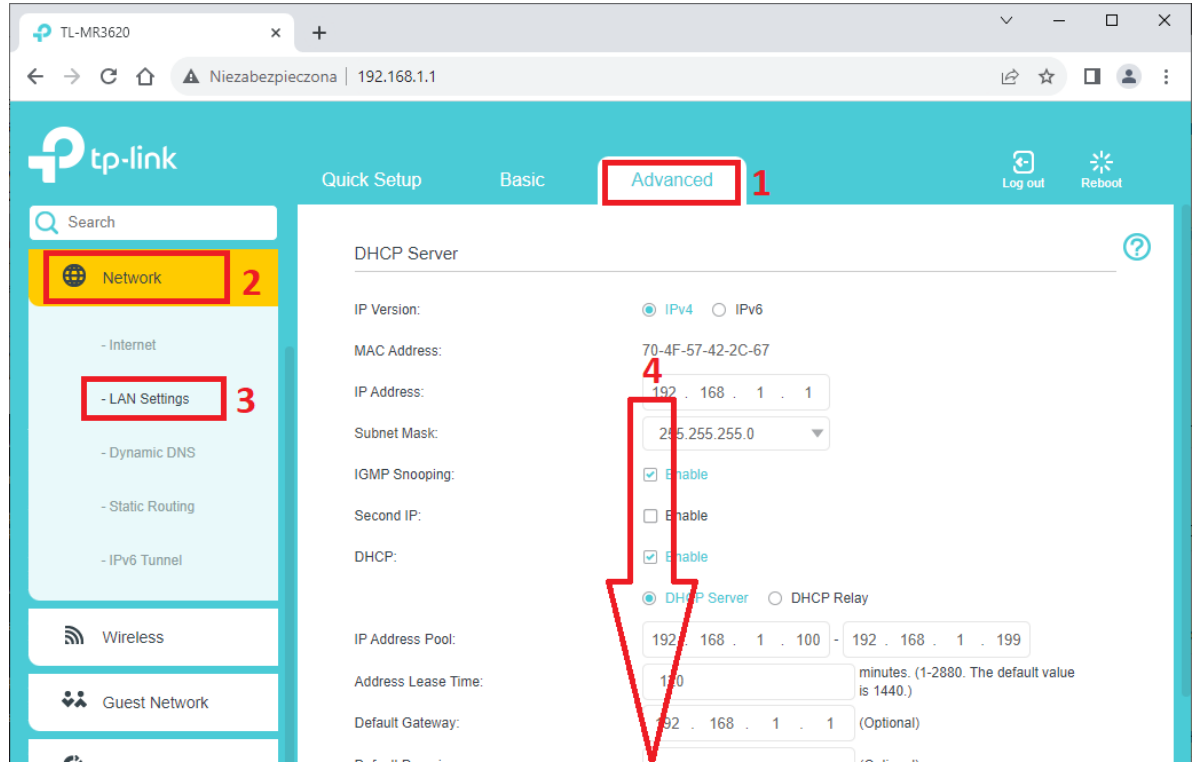

3. Na stronie z ustawieniami sieci odszukać sekcję *Client List*. Lista zawiera wszystkie przydzielone adresy IP przez serwer DHCP. Po adresie MAC odszukać właściwe urządzenie i odczytać jego adres IP.

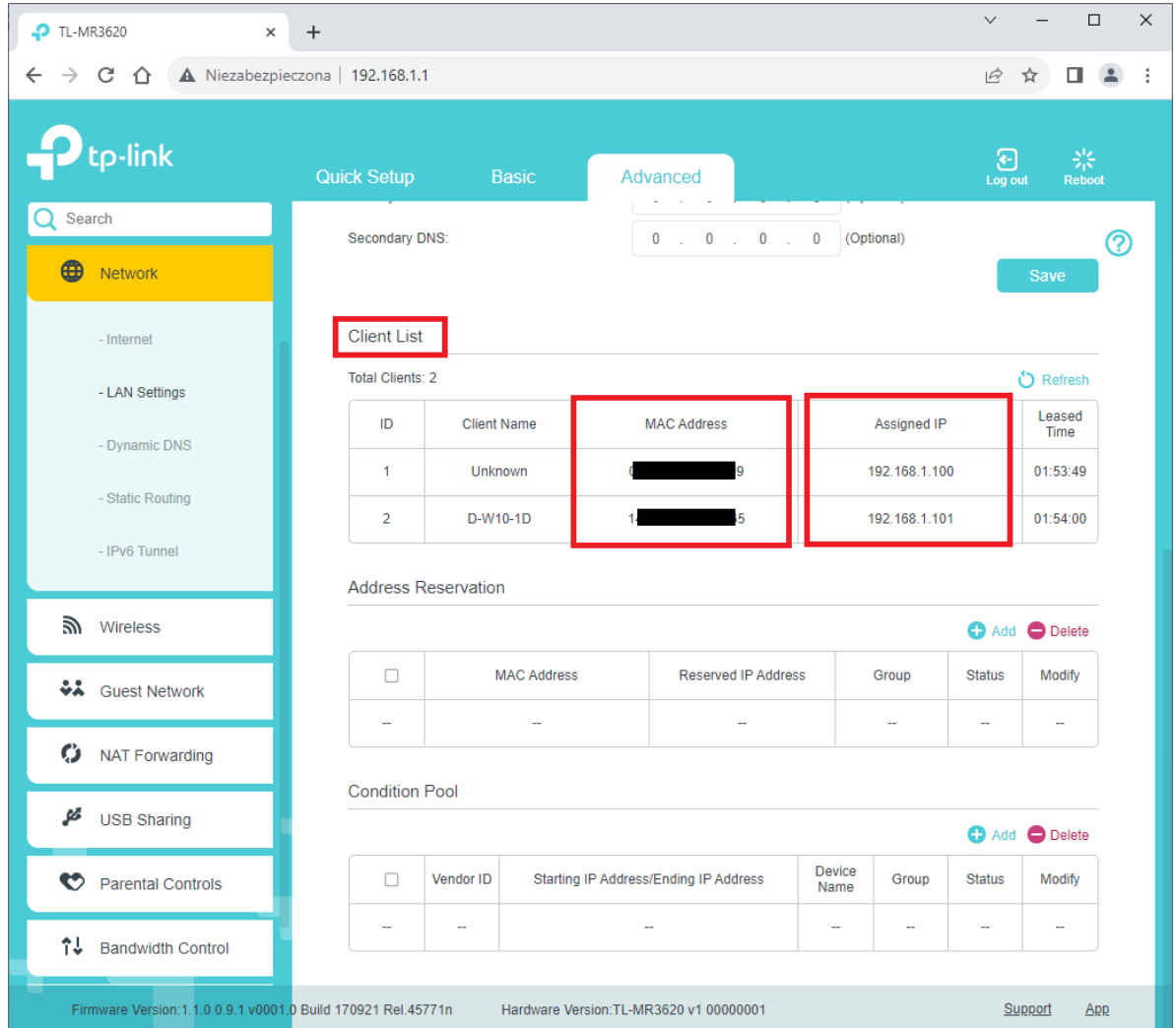

## <span id="page-18-0"></span>**2.2 Skanowanie sieci LAN**

Metoda ta polega na skanowaniu określonego zakresu adresów IP. W wynikach skanowania znajdują się wszystkie znalezione urządzenia wraz z ich adresami IP oraz MAC. Możliwe jest skanowanie wszystkich urządzeń, pracujących w sieci, bez względu na metodę pozyskania adresu IP (metoda działa dla konfiguracji statycznej oraz dynamicznej). Zaleca się, aby skanowanie odbywało się z wnętrza skanowanej sieci. W przeciwnym razie skanowanie może zwrócić niepełne dane (np. listę znalezionych adresów IP ale bez adresów MAC).

Do przeprowadzenia procesu skanowania sieci LAN wykorzystano oprogramowanie *Advanced IP Scanner*.

W pierwszej kolejności należy określić zakres adresów IP, jakie będą skanowane - zaleca sie skanowanie pełne. Jeżeli karta pracuje w sieci o adresacji *192.168.1.xxx* to w pasek adresów wprowadzamy *192.168.1.1-254*.

Skanowanie rozpoczyna się po kliknięciu przycisku *Scan*.

W karcie *Results* znajdują się wyniki skanowania, zawierające m.in. listę adresów IP znalezionych urządzeń oraz ich adresy MAC.

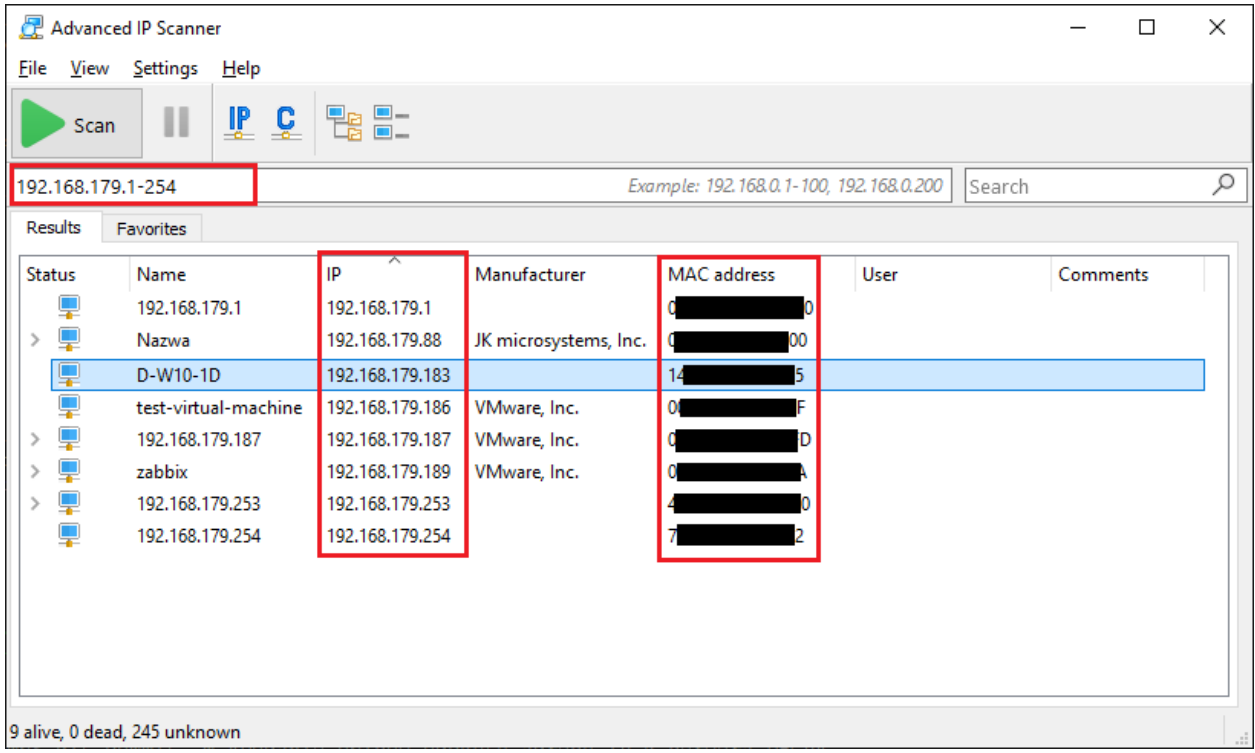

Po adresie MAC odszukać właściwe urządzenie i odczytać jego adres IP.

<span id="page-21-0"></span> $ROZDZIAE$   $3$ 

## INTEGRACJA ZASILACZA UPS Z OPROGRAMOWANIEM MONITORUJĄCYM

W tym rozdziale omówiona zostanie praktyczna realizacja integracji zasilacza UPS wyposażonego w kartę SNMP z oprogramowaniem monitorującym.

Wykorzystano do tego celu UPS *POWERLINE RT PRO* z kartą SNMP *NMC* [\(Rozdział 1.1.3\)](#page-7-0) oraz oprogramowanie PowerSoft.

Opisywana konfiguracja będzie wyglądała podobnie dla innych modeli UPS (innych modeli kart SNMP) oraz dla innych systemów monitorujących (oprogramowanie do monitorowania, systemy monitorujące jak Zabbix, serwery NAS).

## <span id="page-21-1"></span>**3.1 Określenie wymagań**

Przed przystąpieniem do właściwego etapu konfiguracji należy określić wymagania (ograniczenia) oprogramowania monitorującego, karty SNMP zasilacza UPS. Niektóre systemy monitorujące obsługują określną wersję protokołu SNMP i należy wybrać taką wersję, która jest obsługiwana zarówno przez kartę SNMP zasilacza jak i oprogramowanie (urządzenie) monitorujące.

W tym przypadku zaczniemy od oprogramowania PowerSoft. W pierwszej kolejności należy zalogować się do programu jako administrator.

W tym celu z menu *File* wybieramy opcję *Log in as administrator*, wprowadzamy hasło administratora i zatwierdzamy przyciskiem *OK*.

**Informacja:** W PowerSoft domyślne hasło administratora to *Administrator*

Rozpoczynamy procedurę dodawania nowego zasilacza UPS. W tym celu klikamy PPM na liście *Monitored UPSs* i wybieramy opcję *Add*. Pojawi się okno *Add new UPS* - wybieramy model, który chcemy dodać, z listy *UPS Model*. W tym konkretnym przypadku będzie to UPS *POWERLINE RT PRO 1K-3K*. Z listy *Communication interface* wybieramy *SNMP*.

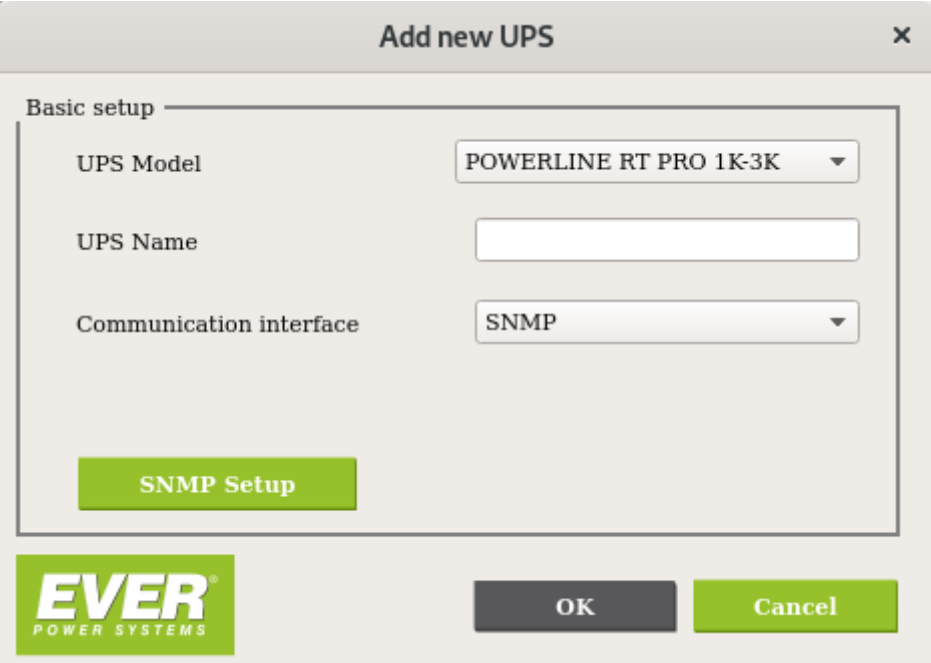

Przechodzimy do okna konfiguracji SNMP klikając przycisk *SNMP Setup*.

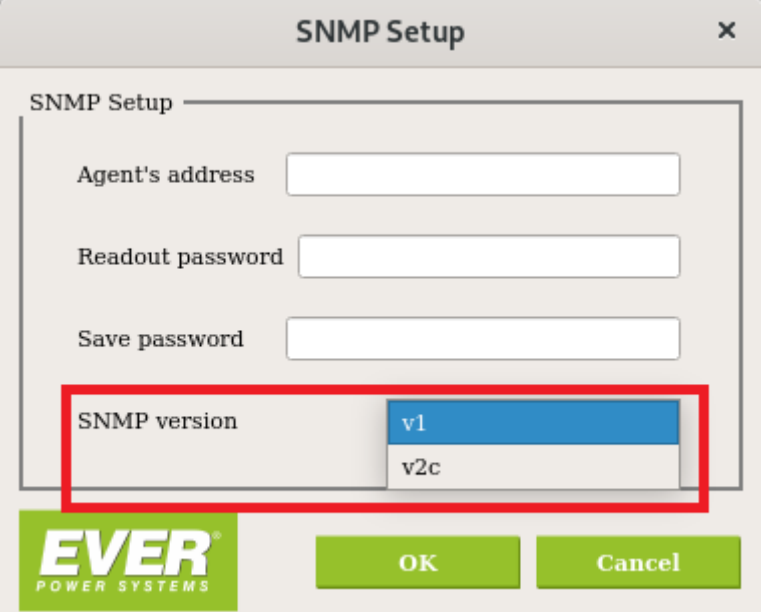

Z listy obsługiwanych wersji protokołu SNMP *SNMP version* dostępne są opcje v1 oraz v2c - z tego wynika, że nasza karta SNMP musi być skonfigurowana do pracy z SNMP w wersji SNMPv1 lub SNMPv2c. Na tym etapie pozostawiamy okno konfiguracji PowerSoft i przechodzimy do konfiguracji karty sieciowej UPS.

## <span id="page-23-0"></span>**3.2 Konfiguracja karty SNMP zasilacza UPS**

Znamy już obsługiwane wersje protokołu SNMP przez oprogramowanie, które będzie monitorowało nasz UPS. Teraz należy odszukać w sieci adres IP karty SNMP i dokonać jej konfiguracji. Metody identyfikacji adresu IP opisano w rozdziale omawiającym używaną przez nas kartę. W tym przypadku jest to rozdział [Rozdział 1.1.3.](#page-7-1)

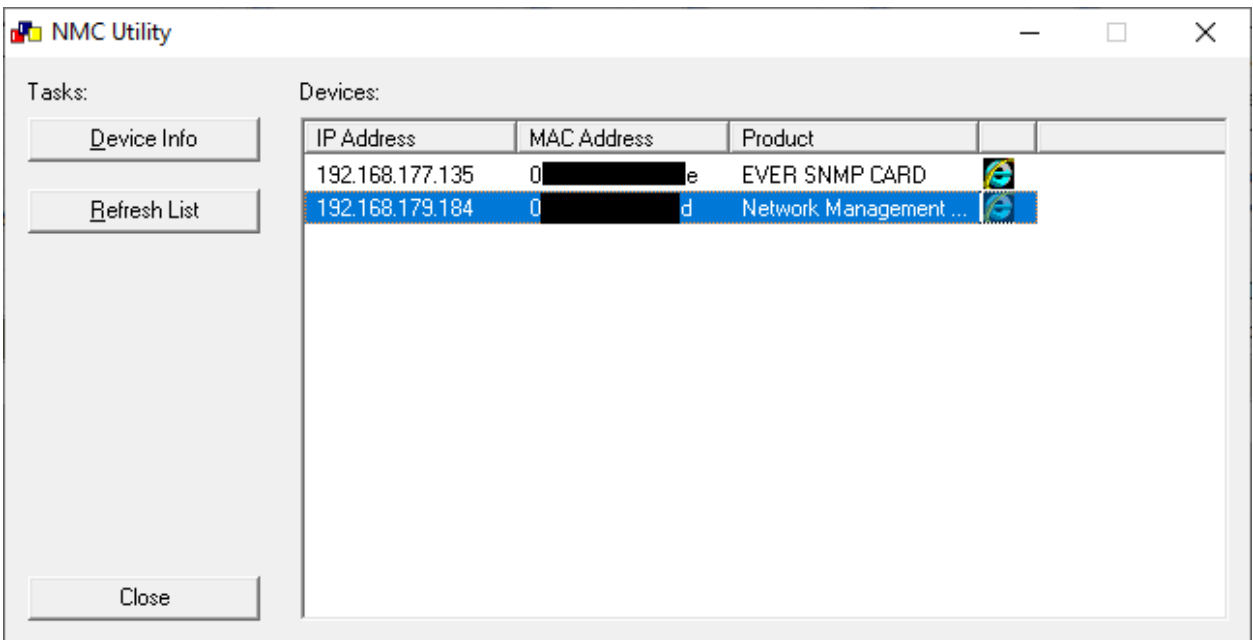

Użyjemy aplikacji *NMC Utility* by odszukać adres IP naszej karty:

Odszukujemy kartę, która ma zgodny adres MAC z tym, jaki posiada karta zainstalowana w dodawanym UPS. Adres IP naszej karty to *192.168.179.184* - przechodzimy do strony konfiguracyjnej naszej karty. W tym celu w pasku adresu przeglądarki internetowej wprowadzamy: [https://](https:/)<adres IP naszej karty> i logujemy się do panelu administracyjnego - domyślne parametry autoryzacji podano w rodziale opisującym daną kartę. W tym konkretnym przypadku jest to [Tabela 5](#page-9-1).

Po zalogowaniu się do interfejsu WEB karty przystępujemy do jej konfiguracji. W razie potrzeby można dostosować inne parametry karty (takie jak adres IP).

W pierwszej kolejności musimy dostosować wersję protokołu SNMP do tej, jaką obsługuje oprogramowanie monitorujące. Z menu *Settings* wybieramy opcję *NMC System*, z listy *SNMP Support* wybieramy wersję zgodną z wersją obsługiwaną przez oprogramowanie monitorujące. Nasze oprogramowanie obsługuje wersje SNMPv1 oraz SNMPv2c - karta SNMP umożliwia pracę z SNMPv1, SNMPv2c oraz SNMPv3 - możemy więc wybrać wersję SNMPv1 lub SNMPv2c - wybieramy SNMPv2c. Numer portu *SNMP Port Number* pozostawiamy z domyślną wartością 161. Jeżeli numer portu będzie niezgodny z aplikacją to komunikacja SNMP nie będzie możliwa. Zapisujemy wprowadzone zmiany za pomocą przycisku *Save*.

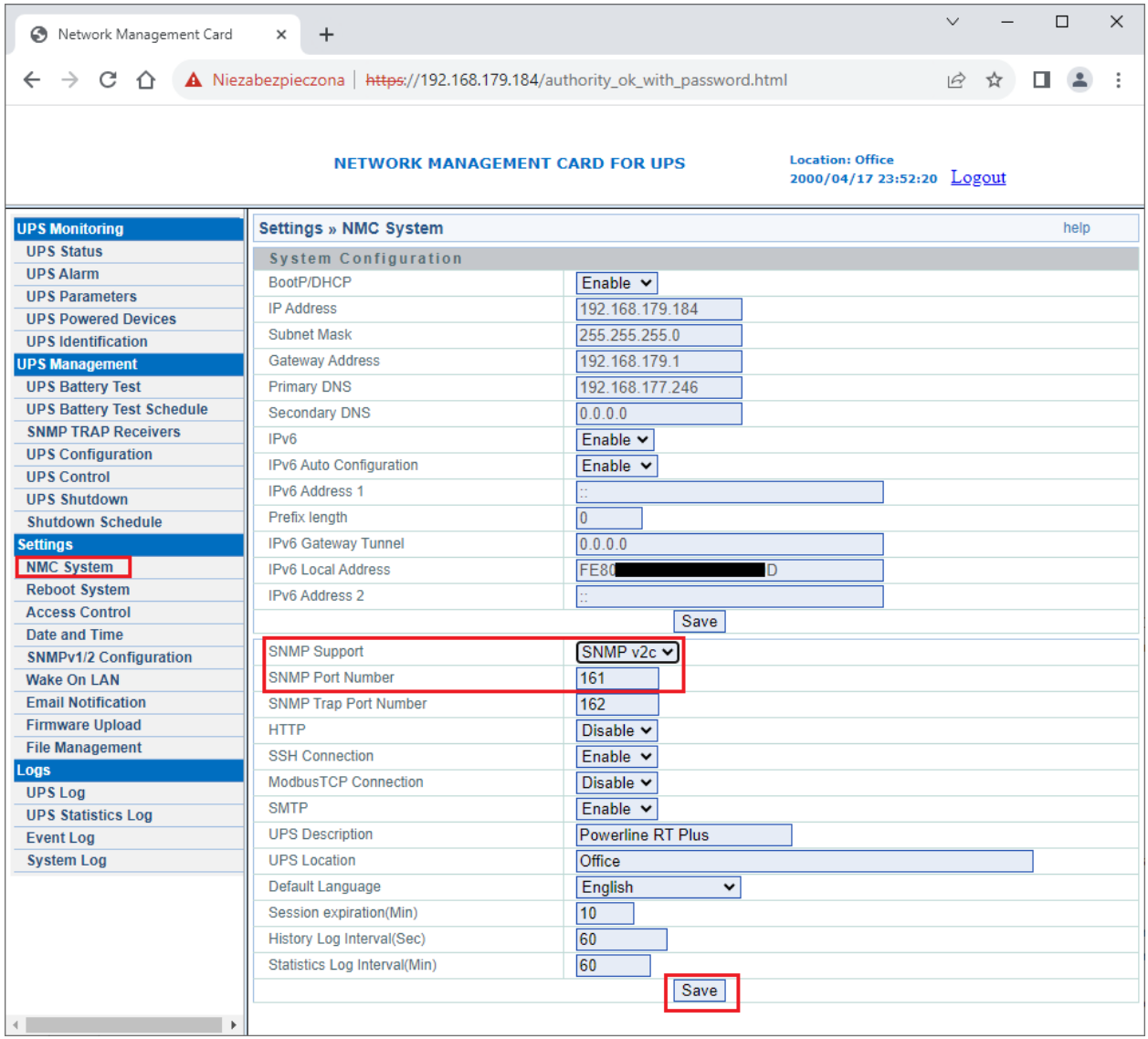

Następnie konfigurujemy parametry autoryzacji dla SNMP - w tym przypadku wybieramy z menu *Settings* opcję *SNMPv1/2 Configuration* i wprowadzamy wartości community. Wartości domyślne podano w rozdziale opisującym daną kartę. W tym konkretnym przypadku jest to [Tabela 6](#page-9-2). Wartości pól community muszą odpowiadać tym, wprowadzonym w oprogramownaiu monitorującym. W przypadku PowerSoft pole *Readout password* odpowiada community odczytu, nazywanym też *Public* a pole *Save password* odpowiada community zapisu nazywanym również jako *Private*. Niezgodne wartości community pomiędzy kartą SNMP a oprogramowaniem spowodują, że komunikacja nie będzie możliwa. Zapisujemy wprowadzone zmiany za pomocą przycisku *Submit*.

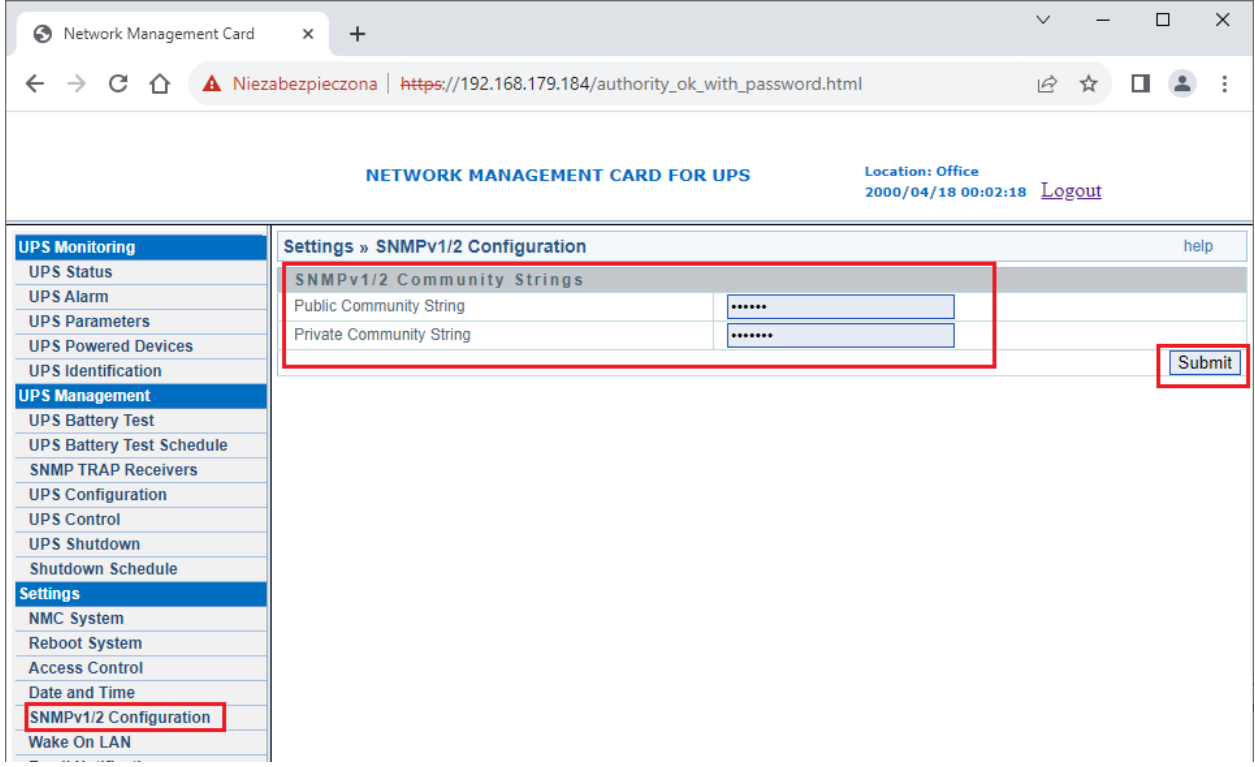

## <span id="page-25-0"></span>**3.3 Konfiguracja UPS w PowerSoft**

Po konfiguracji karty SNMP możemy przystąpić do konfiguracji zasilacza UPS w PowerSoft.

Znamy już adres IP karty SNMP, znamy wersję protokołu SNMP oraz wartości community. Możemy dokończyć konfigurację UPS:

- W polu *Agent's address* wprowadzamy adres IP karty SNMP zasilacza: *192.168.179.184*
- W polu *Readout password* wprowadzamy wartość community odczytu: *public*
- W polu *Save password* wprowadzamy wartość community zapisu: *private*
- W polu *SNMP version* wybieramy *v2c*

Zapisujemy wprowadzone zmiany przyciskiem *OK*.

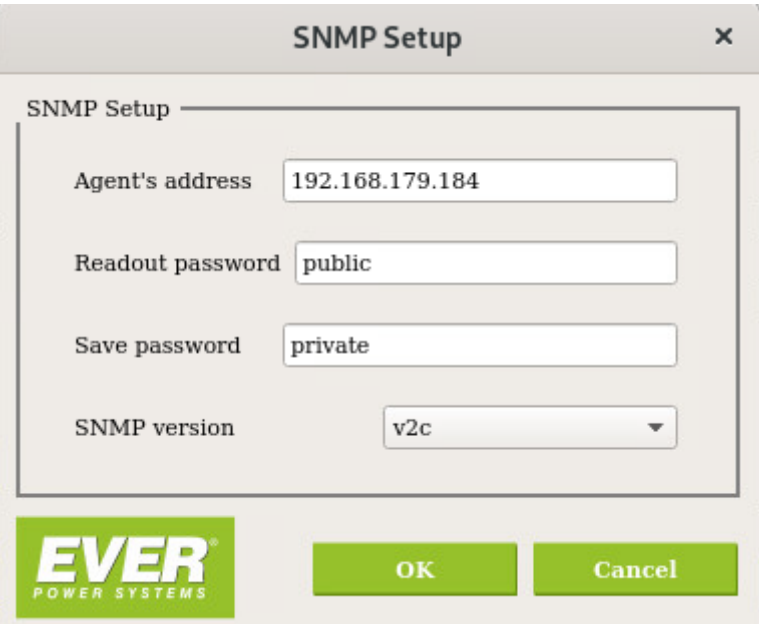

PowerSoft zapisze wprowadzone zmiany i spróbuje nawiązać połaczenie z UPS - może to potrwać kilka sekund. Jeżeli cała konfiguracja została wykonana poprawnie to komunikacja z UPS powinna zostać nawiązana:

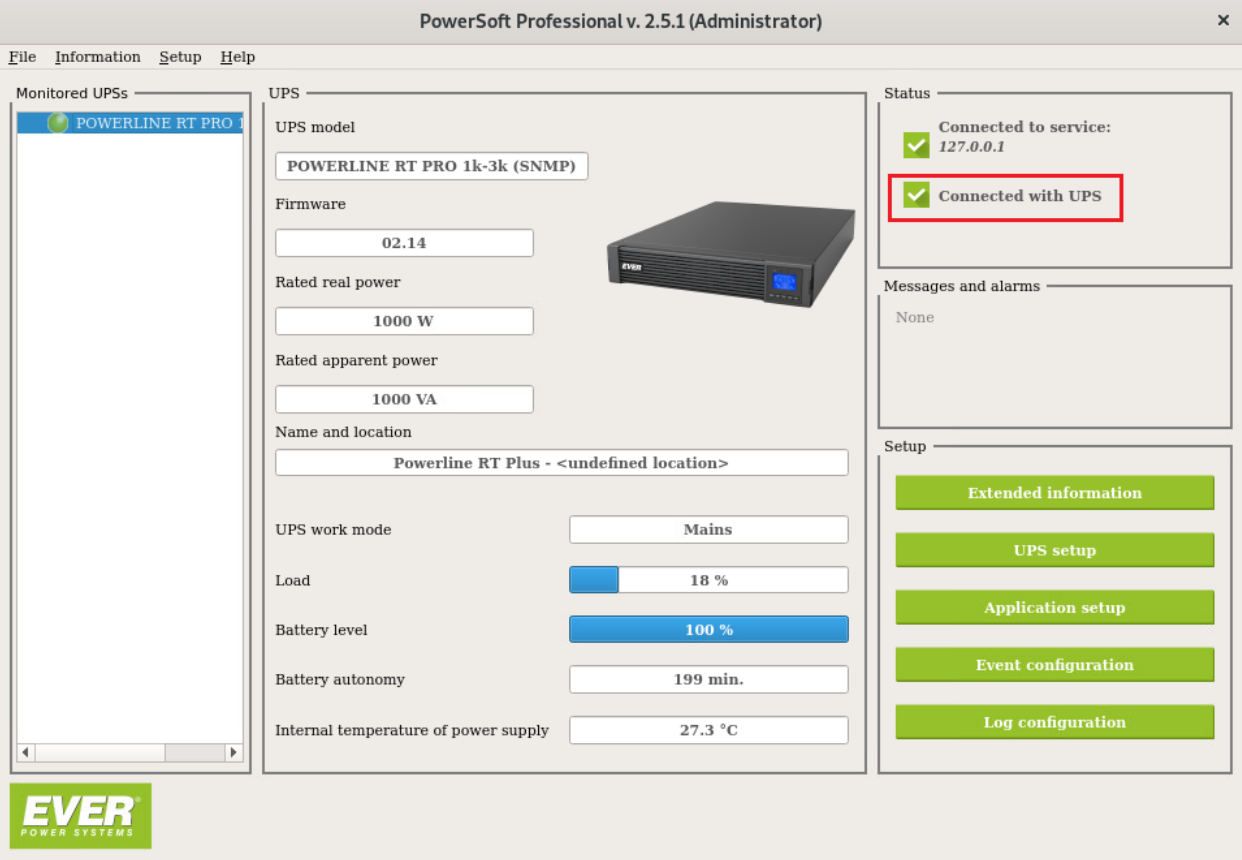

## <span id="page-27-0"></span>**3.4 Uwagi i zalecenia**

#### <span id="page-27-1"></span>**3.4.1 Dynamiczna konfiguracja adresu IP karty SNMP**

Kiedy karta SNMP otrzymuje adres IP przez DHCP, istnieje ryzyko, że adres ten może ulec zmianie po wygaśnięciu czasu dzierżawy. Proces przydzielania adresu przez DHCP opiera się na mechanizmie dzierżawy - serwer DHCP przydziela adres IP na określony czas. Po tym czasie, urządzenie musi odnowić dzierżawę, aby utrzymać ten sam adres IP. Jeśli urządzenie jest offline w momencie wygaśnięcia dzierżawy lub nie może odnowić dzierżawy z powodu problemów sieciowych, zostanie mu przydzielony nowy adres IP. W przypadku urządzeń działających przez długi czas bez przerwy, mogą one zachować ten sam adres IP przez dłuższy okres, ale nie ma gwarancji, że adres nie zmieni się przy kolejnym odnawianiu dzierżawy. Ta niepewność może prowadzić do problemów z monitorowaniem urządzeń, gdyż zmiana adresu IP karty SNMP powoduje, że staje się ona nieosiągalna dla oprogramowania monitorującego.

Serwer DHCP umożliwia ustawienie rezerwacji danego adresu IP dla urządzenia o konkretnym adresie MAC. Zaleca się ustawienie serwera DHCP tak, aby karta SNMP zasilacza UPS była dostępna zawsze pod tym samym adresem IP.

#### <span id="page-27-2"></span>**3.4.2 Utrata zasilania w elementach infrastruktury sieciowej**

Monitorowanie UPS za pomocą protokołu SNMP może być przerwane, jeśli w sieci istnieje switch (lub inne urządzenie np. router, AP, media konwerter), który nie jest podtrzymywany przez UPS i jest kluczowy dla komunikacji. W takiej sytuacji, utrata zasilania w switchu spowoduje przerwanie łączności sieciowej pomiędzy UPS a komputerem monitorującym. Oznacza to, że w przypadku awarii zasilania, komputer nie będzie w stanie komunikować się z UPS, mimo że sam jest podtrzymywany przez UPS. Z punku widzenia komputera utrata zasilania będzie wiązała się tylko z utratą komunikacji z UPS. Należy zapewnić podtrzymanie każdego urządzenia sieci lokalnej (switche, routery) pośredniczącego w komunikacji UPS-komputery. Dodatkowo zaleca się skonfigurowanie akcji dla zdarzenia utraty komunikacji z UPS, aby po kilku minutach rozpoczęło się zamykanie systemów.